## Error: An error occurred while communicating with the server (error: Unknown)

667 Lekshmi April 18, 2025 [Common Errors & Troubleshooting](https://www.ezeelogin.com/kb/category/common-errors-troubleshooting/4/) 809

## **Error: An error occurred while communicating with the server (error: Unknown)**

**Overview:** This article explains how to troubleshoot GUI communication errors and SSLrelated issues in the Ezeelogin web interface.

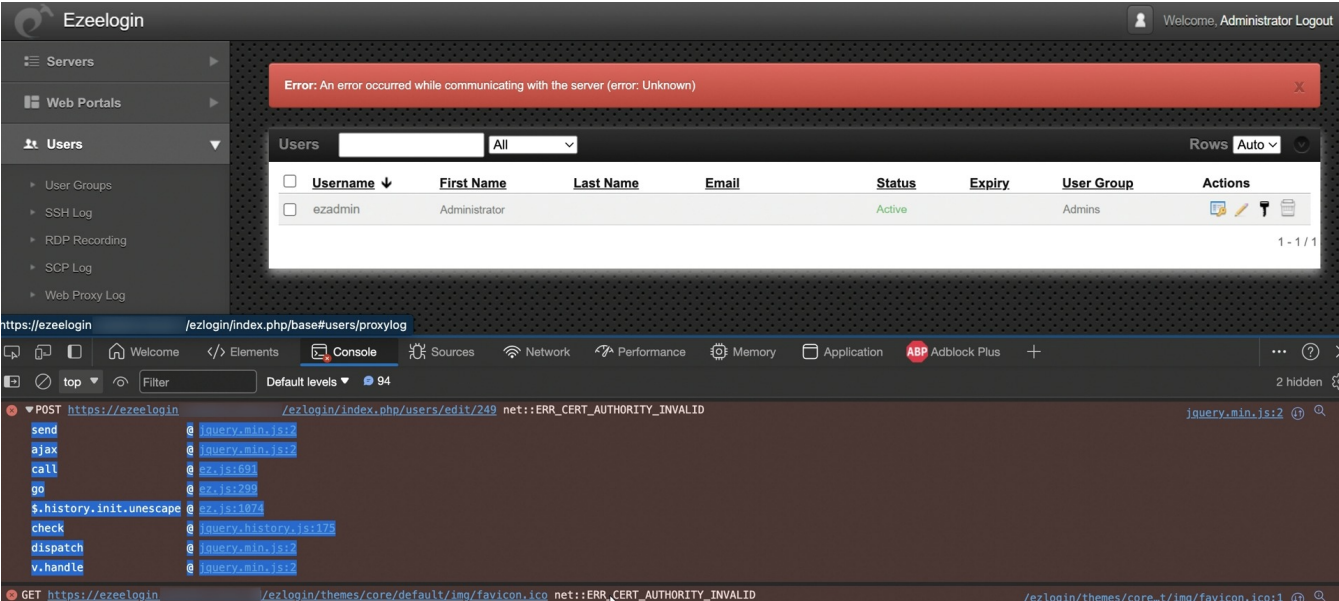

If there any errors on the GUI, they will be displayed in the console with detailed information about the error type.

To open the web console and gather information about the error, follow any of these steps.

1.Right-click on the GUI, select **"Inspect"**, and then navigate to the **"Console"** tab on the opened page.

or

2.Click **"Fn + F12"** to access the console of the GUI.

If encounter an error **ERR\_CERT\_AUTHORITY\_INVALID** while attempting to perform the edit action in the Ezeelogin GUI, try the scenarios mentioned below to resolve the error.

Open the Ezconf file and **append " csp\_enable = no "**

root@gateway:~# vim /usr/local/etc/ezlogin/ez.conf

```
csp enable = no
```
**OR**

This issue is occurring because the SSL certificate is not valid. **Use a valid SSL certificate** to access the Ezeelogin GUI.

[How to install free SSL with Let's Encrypt?](https://www.ezeelogin.com/kb/article/how-to-install-free-ssl-with-let-s-encrypt-228.html)

## **Related Articles:**

[Internal server error](https://www.ezeelogin.com/kb/article/internal-server-error-689.html)

[Error log file and configuration file to troubleshoot](https://www.ezeelogin.com/kb/article/error-log-file-and-configuration-file-to-troubleshoot-62.html)

[Error: An error occurred while trying to submit the form \(error: Forbidden\)](https://www.ezeelogin.com/kb/article/error-an-error-occurred-while-trying-to-submit-the-form-40;error-forbidden-41;-659.html)

[Unable to access Control Panel Error: Error occurred while communicating with the server](https://www.ezeelogin.com/kb/article/unable-to-access-control-panel-error-error-occurred-while-communicating-with-the-server-96.html)

[Error occured. Please contact the administrator - Permission Denied - creation failed](https://www.ezeelogin.com/kb/article/error-occured-please-contact-the-administrator-permission-denied-creation-failed-95.html)

Online URL:

[https://www.ezeelogin.com/kb/article/error-an-error-occurred-while-communicating-with-the](https://www.ezeelogin.com/kb/article/error-an-error-occurred-while-communicating-with-the-server-40;error-unknown-41;-667.html)[server-40;error-unknown-41;-667.html](https://www.ezeelogin.com/kb/article/error-an-error-occurred-while-communicating-with-the-server-40;error-unknown-41;-667.html)